# Cheatography

Input.ShowHeader("Contact Us");

Input.ShowTextBox("Page Title", "page\_title");

Input.ShowAcquireImage("Contact Us Logo", "contact\_us\_logo");

**Example input.aspx**

### Input.ShowTextBox("Contact Us Logo Alt Text", "contact\_us\_logo\_alt\_text"); Input.ShowWysiwyg("Address", "address", ServicesInput.FullWYSIWYG()); Input.ShowTextBox("Customer Service Phone", "customer\_service\_phone"); Input.ShowTextBox("Email", "email"); Place in Project\Templates\SomeTemplateName **Example OutputHelper Class** public static class OutputHelper { public static string OutputImage(OutputContext context, Asset asset, string imageAssetName, string altTextAssetName) { UploadedFile file = asset.UploadedFiles[imageAssetName]; if (file.IsLoaded) { Img  $img = Imq.Load(file);$ if (!img.HasError) return string.Format("<img src='{0}' width='{1}' height='{2}' alt='{3}' />", file, img.Width, img.Height, asset[altTextAssetName]); else if (!context.IsPublishing) return string.Format("Error Loading image {0}. Error: {1}", img.ErrorMessage, imageAssetName); } return string.Empty; } public static string OutputMailTo(Asset asset, string emailAssetName, string linkText= null) { if (!string.IsNullOrEmpty(asset[emailAssetName])) { if (!string.IsNullOrEmpty(linkText)) return string.Format("<a href='{0}'>{1}</a>", asset[emailAssetName], asset[linkText]); else return string.Format("<a href='{0}'>{0}</a>", asset[emailAssetName]); } return string.Empty; } }

Place in Project\Library

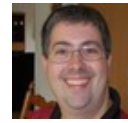

By **Greg Finzer** (GregFinzer) [cheatography.com/gregfinzer/](http://www.cheatography.com/gregfinzer/) <www.kellermansoftware.com>

Published 1st October, 2018. Last updated 1st October, 2018. Page 1 of 2.

Sponsored by **CrosswordCheats.com** Learn to solve cryptic crosswords! <http://crosswordcheats.com>

# Cheatography

### **Example Output.aspx**

<h1><%= asset["page\_title"] %></h1>

<%= OutputHelper.OutputImage(context, asset, "contact\_us\_logo", "contact\_us\_logo\_alt\_text") %>

<p><%= asset["address"] %></p>

<p><%= asset["customer\_service\_phone"] %></p>

<p><%= OutputHelper.OutputMailTo(asset, "email") %></p>

Place in Project\Templates\SomeTemplateName

### **Result**

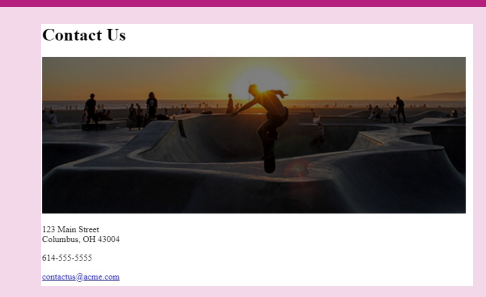

#### **Other Useful Helpers**

- <% var siteRootPath = Asset.GetSiteRoot(asset).AssetPath.ToString(); %>
- <%= ServicesOutput.RenderCSSLink(siteRootPath + "/css/style.css") %>
- <%= ServicesOutput.RenderScriptLink(siteRootPath + "/js/util.js") %>
- <%= ServicesOutput.RenderHyperLink(asset, "buy\_now") %>

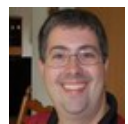

By **Greg Finzer** (GregFinzer) [cheatography.com/gregfinzer/](http://www.cheatography.com/gregfinzer/) <www.kellermansoftware.com>

Published 1st October, 2018. Last updated 1st October, 2018. Page 2 of 2.

Sponsored by **CrosswordCheats.com** Learn to solve cryptic crosswords! <http://crosswordcheats.com>